## **Appliquer des patterns sur vos nœuds**

Pour appliquer des [patterns](http://10.8.0.12/intro/lexique#pattern) (sélection de plugins prédéfinis) sur vos nœuds, rendez-vous sur la page d'un nœud et cliquez sur l'icone .

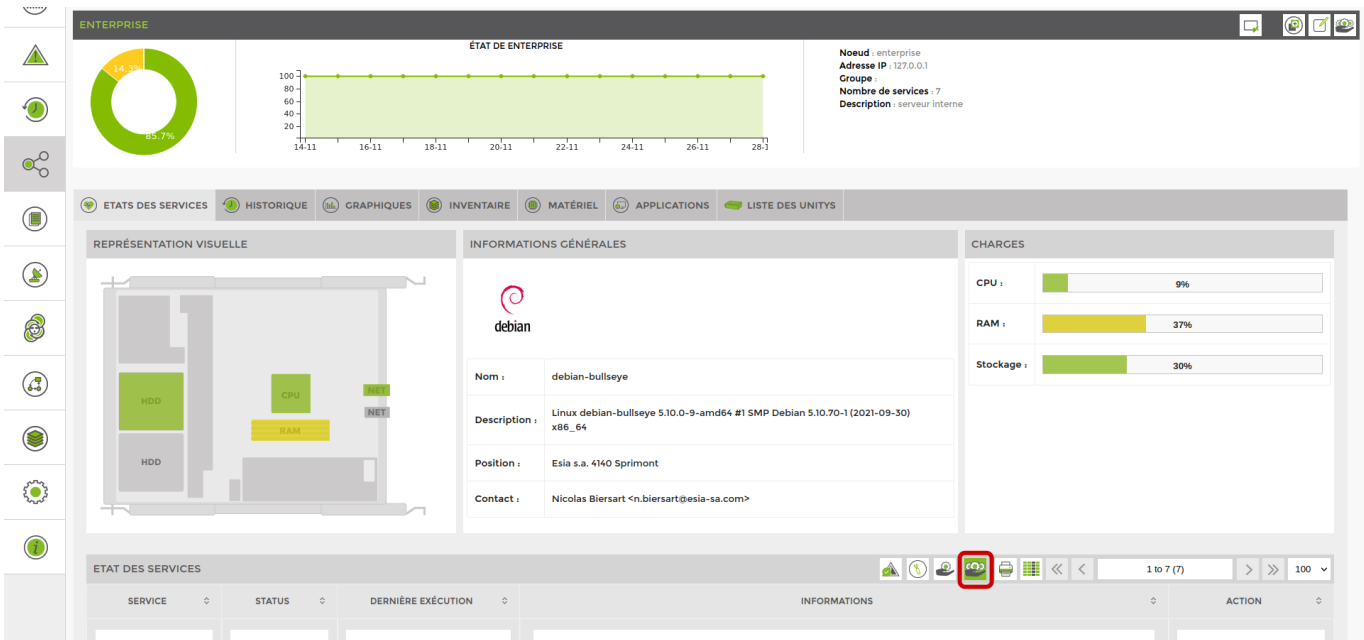

Vous accédez à l'écran suivant :

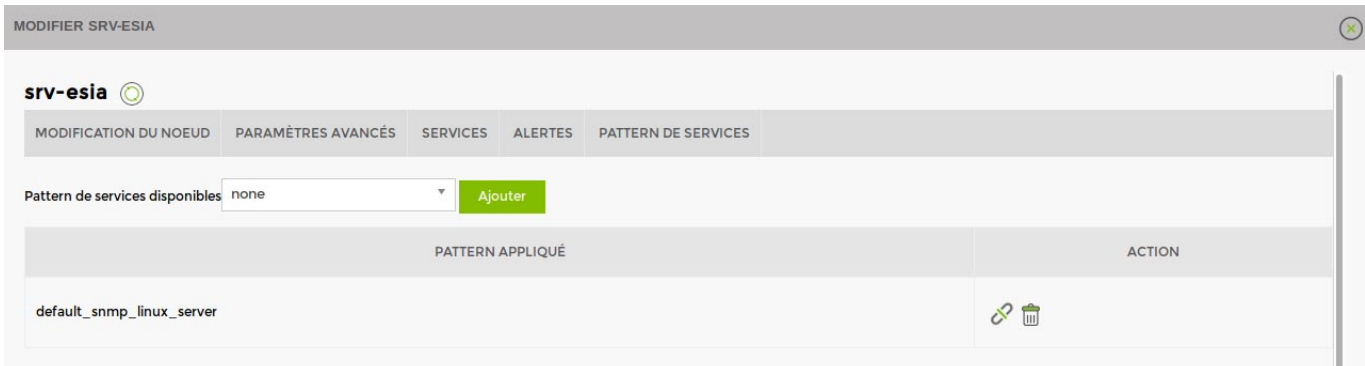

Choisissez ensuite un pattern et cliquez sur Ajouter.

Une fois ajouté, cliquez sur le nom du pattern pour le paramétrer.

Voir [La liste des patterns disponibles](http://10.8.0.12/intro/liste_patterns_unity).

From: <http://10.8.0.12/>- **Esia Wiki**

Permanent link: **[http://10.8.0.12/intro/ajout\\_pattern](http://10.8.0.12/intro/ajout_pattern)**

Last update: **2023/12/04 08:10**

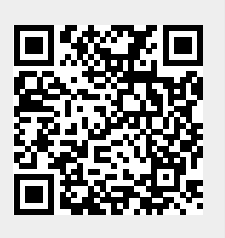